### **How do I figure out if I'm doing the right optimizations?**

**Hyrax & IIIF as a case study**

### **Mark Bussey** Data Curation Experts

**NCF** Developing Digital **Repository Solutions** 

#### <https://xkcd.com/1205/> <https://xkcd.com/1319/>

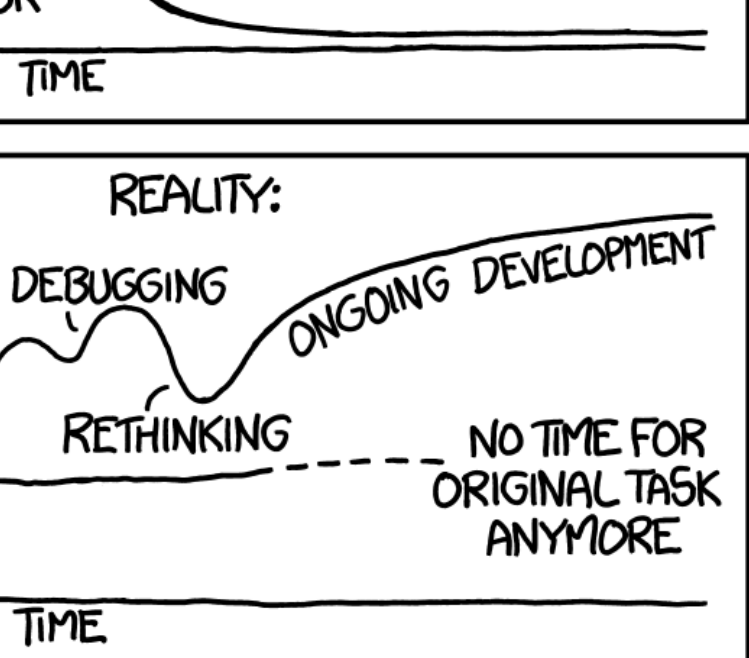

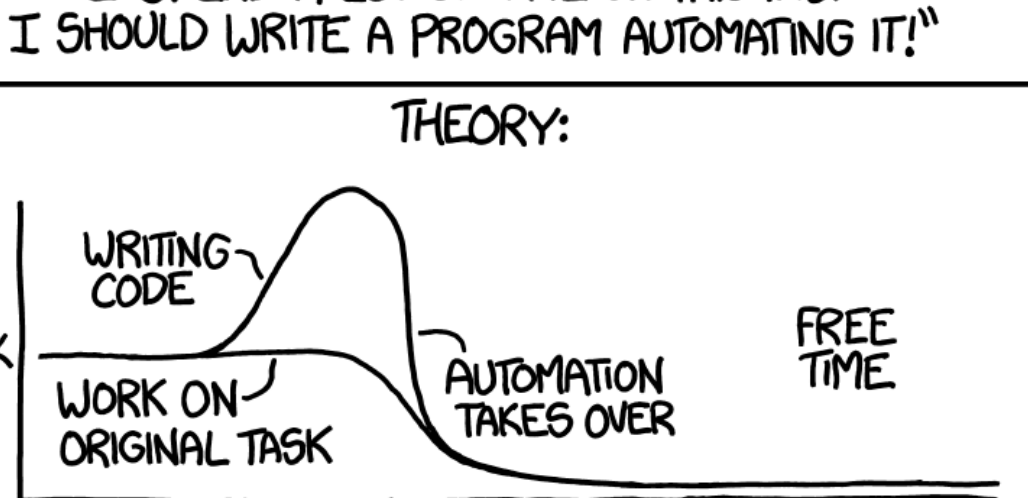

"I SPEND A LOT OF TIME ON THIS TASK.

### **The Optimization Problem**

#### HOW LONG CAN YOU WORK ON MAKING A ROUTINE TASK MORE EFFICIENT BEFORE YOU'RE SPENDING MORE TIME THAN YOU SAVE? (ACROSS FIVE YEARS)

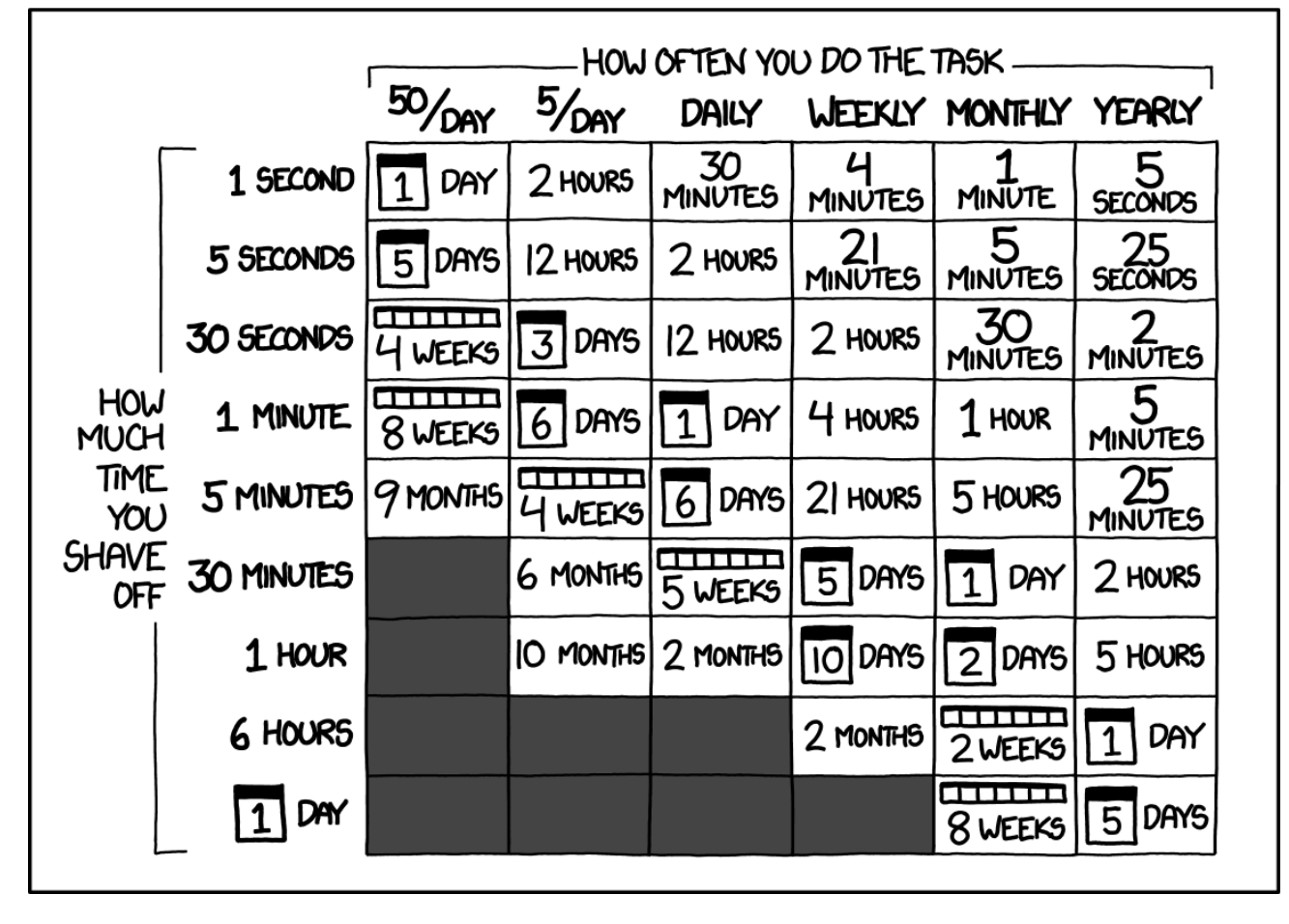

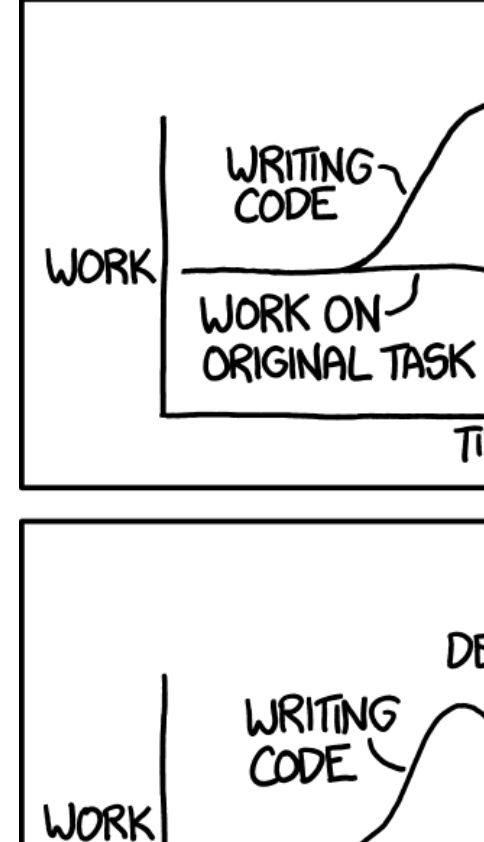

I'M TRYING TO FIGURE OUT WHICH OF THESE CREDIT CARD REWARDS PROGRAMS IS BEST **GIVEN MY SPENDING.** 

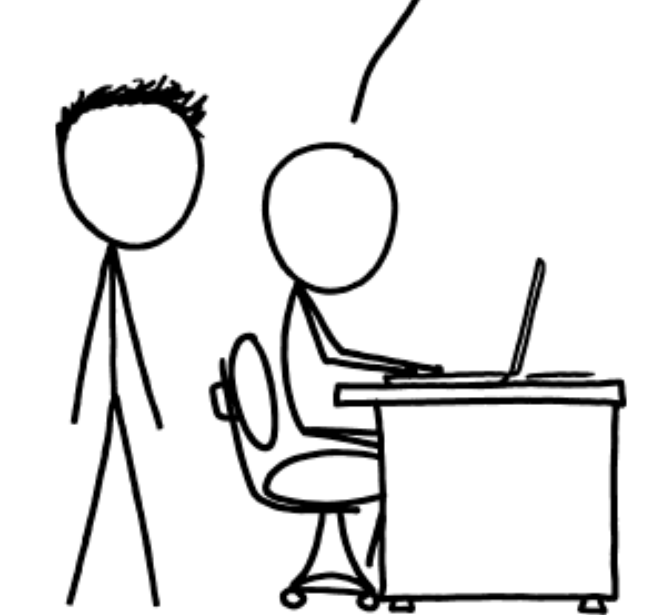

BUT AT SOME POINT, THE COST OF THE TIME IT TAKES ME TO UNDERSTAND THE OPTIONS OUTWEIGHS THEIR DIFFERENCE IN VALUE.

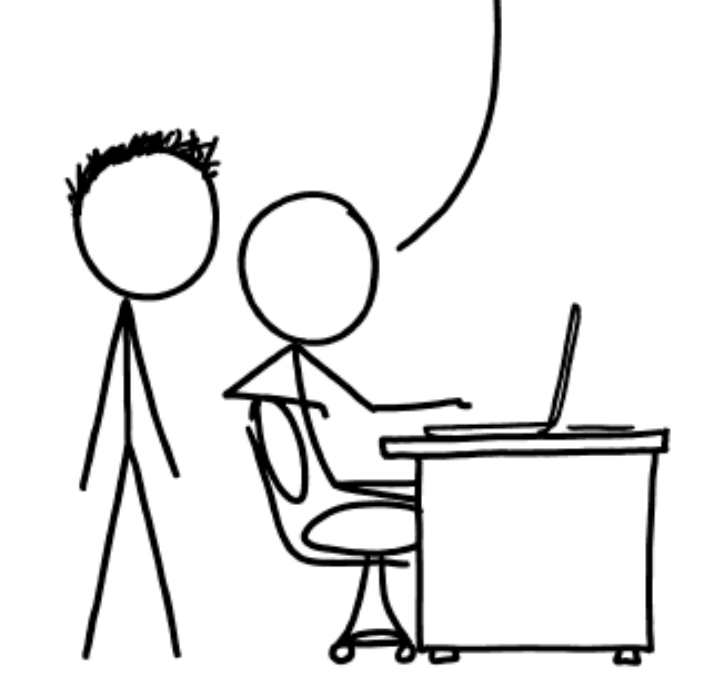

50 I NEED TO FIGURE OUT WHERE THAT POINT IS, AND STOP BEFORE I REACH IT. BUT... WHEN I FACTOR IN THE TIME TO CALCULATE THAT, IT CHANGES THE OVERALL ANSWER.

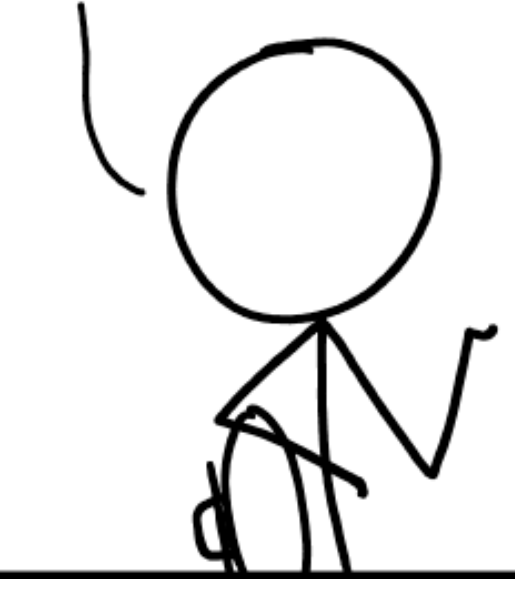

<https://xkcd.com/1908/>

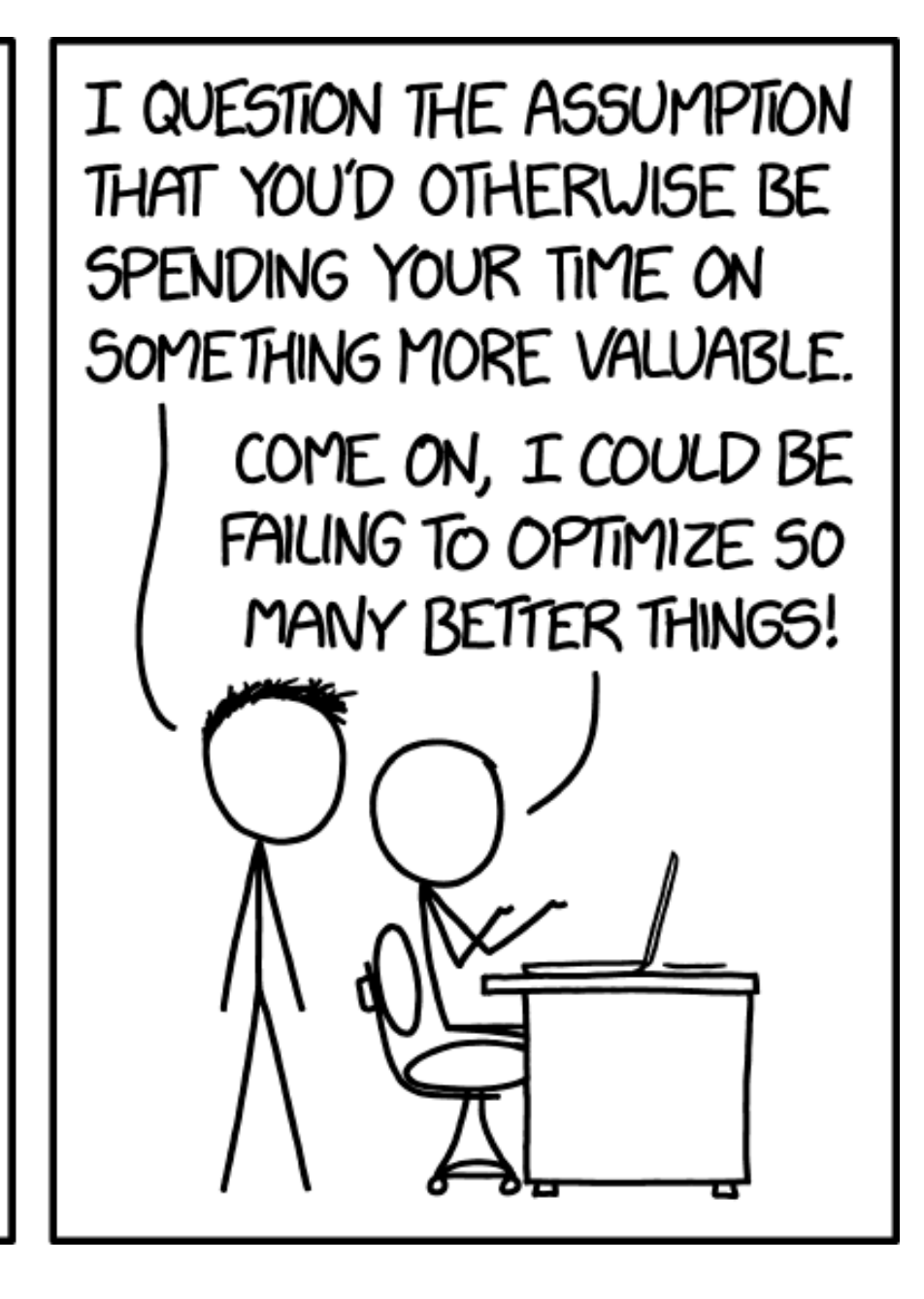

OK - let's start with stuff that takes longest

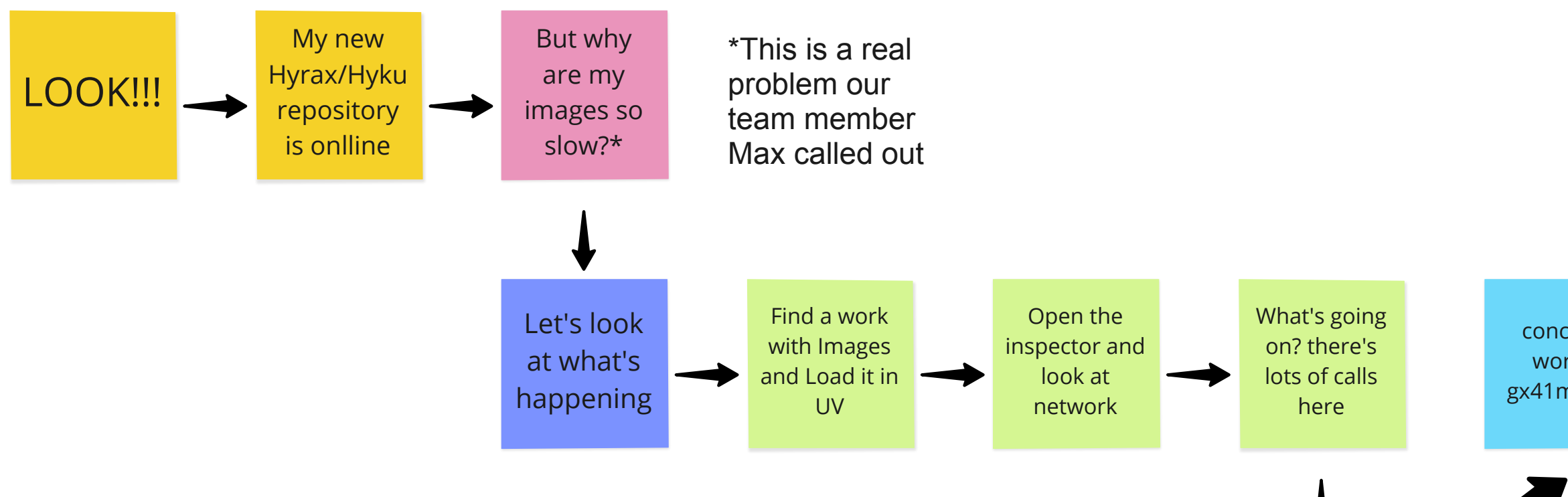

- Hyrax 2.9.6  $\bullet$
- Cantaloupe 5.0.3  $\bullet$
- Your mileage will vary

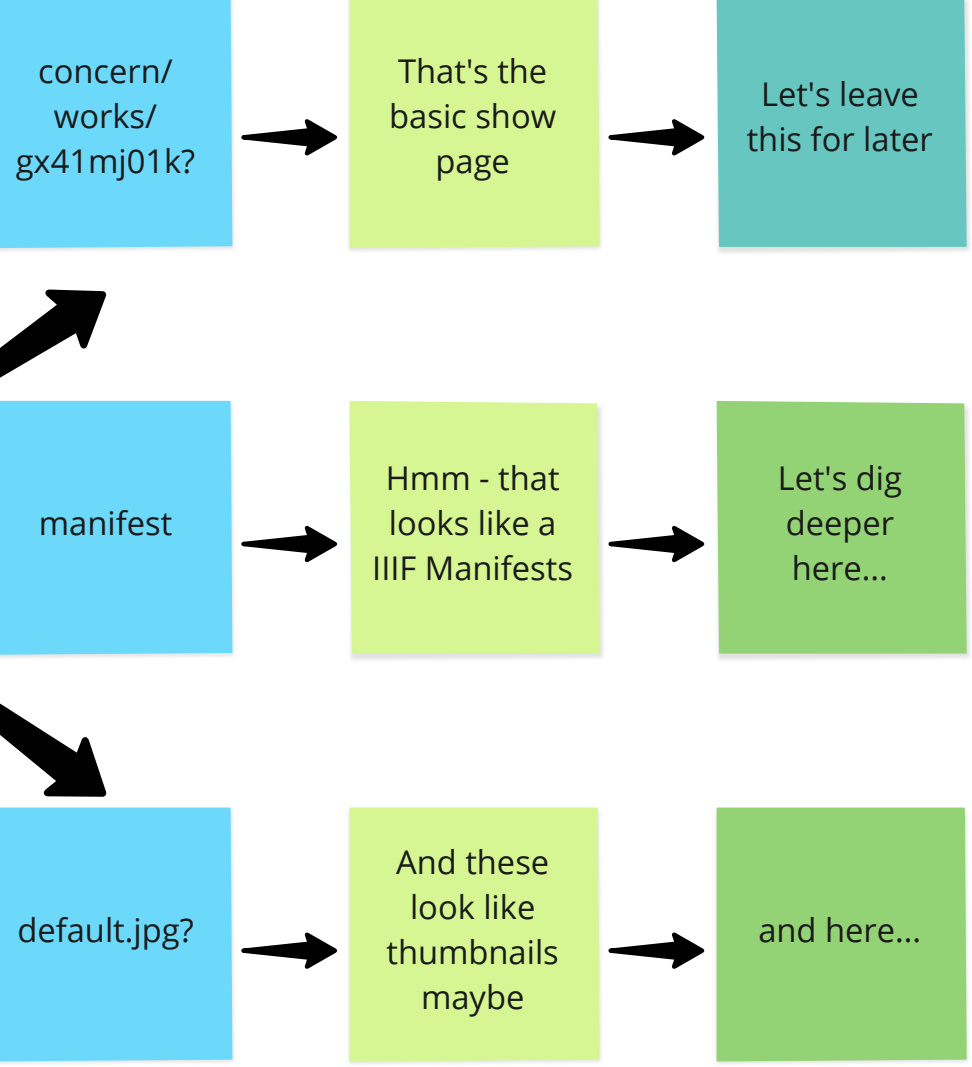

#### **DISCLAIMERS:**

### **What we see (Single Image)** DELAY PAYLOAD

- Item view html: /concern/works/jm214p12r?locale=en
- CSS stylesheet
- Application Javascript + tinymce
- More Javascript and icons
- IIIF Manifest: /concern/works/jm214p12r/manifest
- More Javascript and icons (UV?)
- Images .../default.jpg

### **On a Multi-Image work** DELAY PAYLOAD

- IIIF Manifest
- Images

**Zoom** DELAY PAYLOAD **Adams Adams** ś.

Images

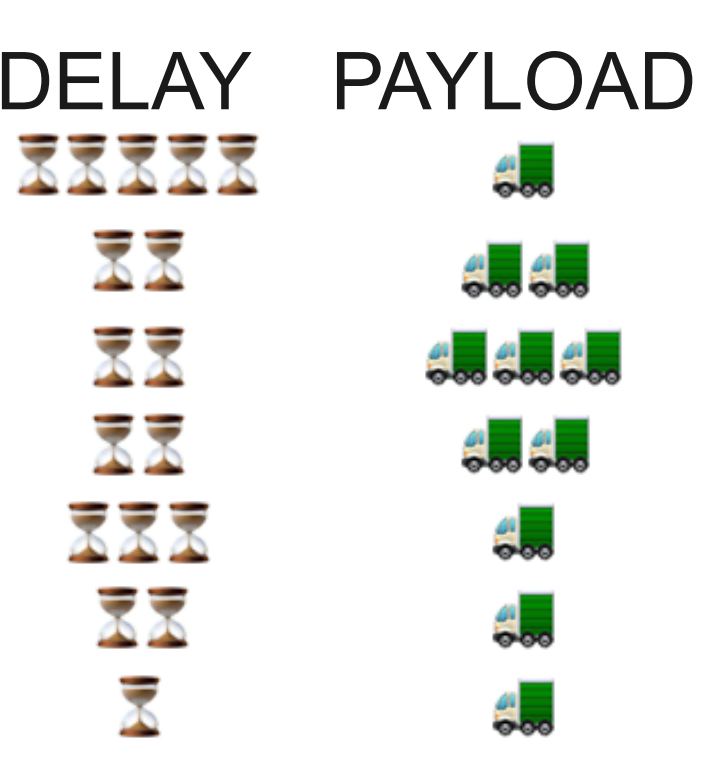

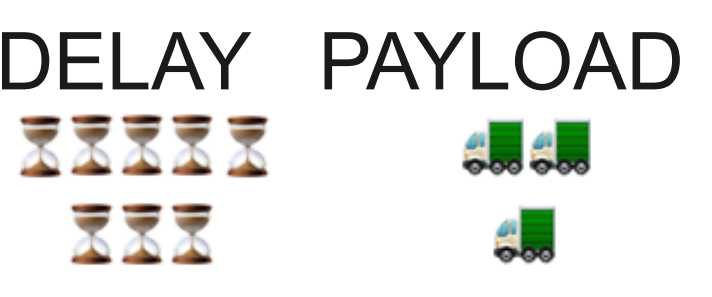

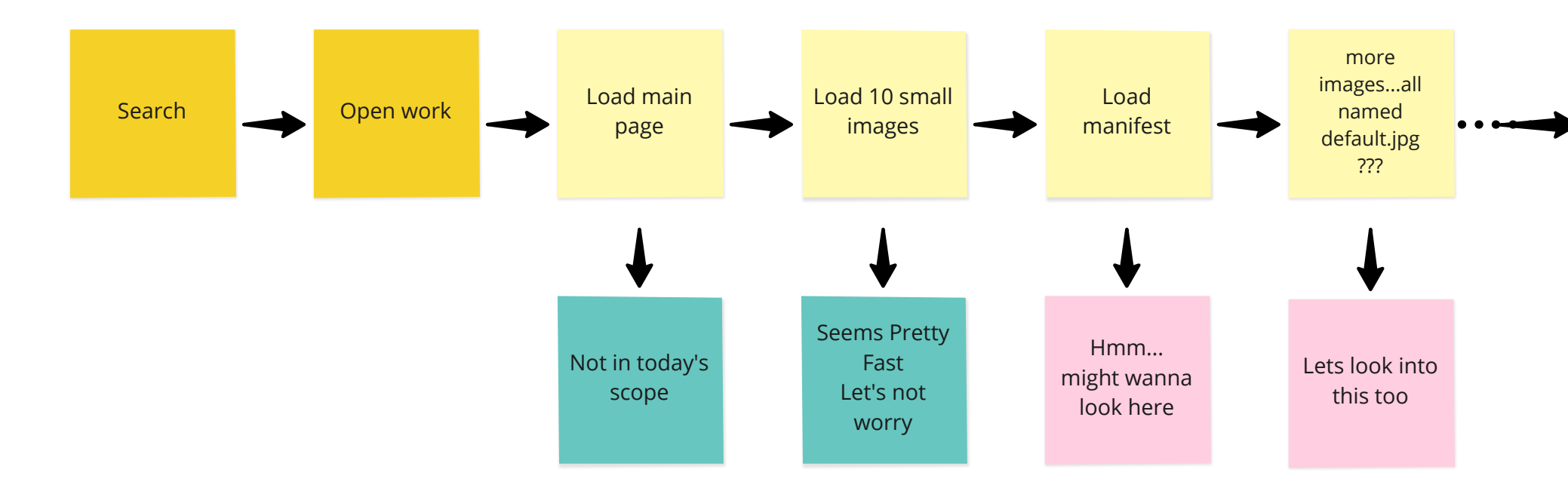

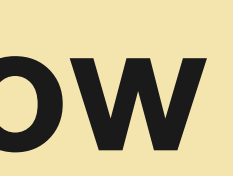

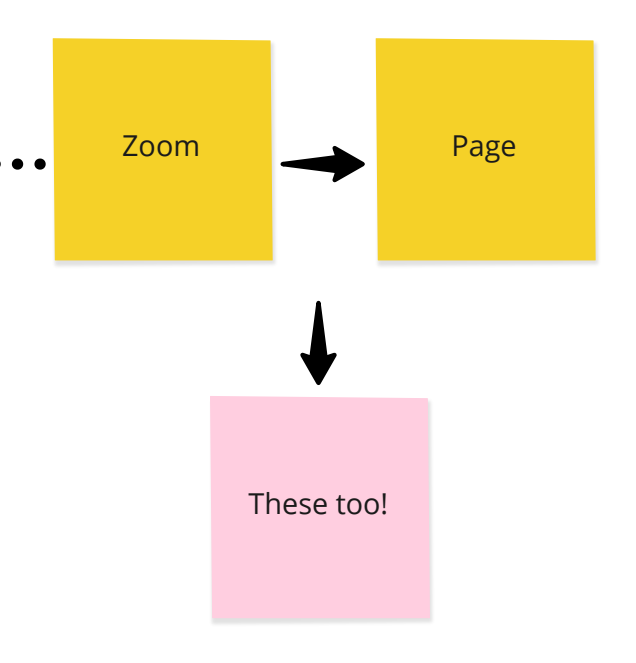

# **User Journey + Data Flow**

Preview <https://tenejo.curationexperts.com/cantaloupe/iiif/2/sq87bt630%2Ffiles%2F04430f3b-a2e3-4b97-90f4-9151be0d3048%2Ffcr:versions%2Fversion1/full/266,/0/default.jpg> [https://tenejo.curationexperts.com/cantaloupe/iiif/2/sq87bt630%2Ffiles%2F04430f3b-\\*a2e3-4b97-90f4-9151be0d3048%2Ffcr:versions%2Fversion1/0,0,4096,4096/512,/0/default.jpg](https://tenejo.curationexperts.com/cantaloupe/iiif/2/sq87bt630%2Ffiles%2F04430f3b-*a2e3-4b97-90f4-9151be0d3048%2Ffcr:versions%2Fversion1/0,0,4096,4096/512,/0/default.jpg) <https://tenejo.curationexperts.com/cantaloupe/iiif/2/sq87bt630%2Ffiles%2F04430f3b-a2e3-4b97-90f4-9151be0d3048%2Ffcr:versions%2Fversion1/2048,0,2048,2048/512,/0/default.jpg> 2. <https://tenejo.curationexperts.com/cantaloupe/iiif/2/sq87bt630%2Ffiles%2F04430f3b-a2e3-4b97-90f4-9151be0d3048%2Ffcr:versions%2Fversion1/0,0,2048,2048/512,/0/default.jpg> iif/2/sq87bt630%2Ffiles%2F04430f3b-a2e3-4b97-90f4-9151be0d3048%2Ffcr:versions%2Fversion1/2048,0,1024,1024/512,/0/default.jpg if/2/sq87bt630%2Ffiles%2F04430f3b-a2e3-4b97-90f4-9151be0d3048%2Ffcr:versions%2Fversion1/3072,0,1024,1024/512,/0/default.jpg <https://tenejo.curationexperts.com/cantaloupe/iiif/2/sq87bt630%2Ffiles%2F04430f3b-a2e3-4b97-90f4-9151be0d3048%2Ffcr:versions%2Fversion1/2048,1024,1024,1024/512,/0/default.jpg> <https://tenejo.curationexperts.com/cantaloupe/iiif/2/sq87bt630%2Ffiles%2F04430f3b-a2e3-4b97-90f4-9151be0d3048%2Ffcr:versions%2Fversion1/3072,1024,1024,1024/512,/0/default.jpg> <https://tenejo.curationexperts.com/cantaloupe/iiif/2/sq87bt630%2Ffiles%2F04430f3b-a2e3-4b97-90f4-9151be0d3048%2Ffcr:versions%2Fversion1/1024,0,1024,1024/512,/0/default.jpg> <https://tenejo.curationexperts.com/cantaloupe/iiif/2/sq87bt630%2Ffiles%2F04430f3b-a2e3-4b97-90f4-9151be0d3048%2Ffcr:versions%2Fversion1/1024,1024,1024,1024/512,/0/default.jpg> taloupe/iiif/2/sq87bt630%2Ffiles%2F04430f3b-a2e3-4b97-90f4-9151be0d3048%2Ffcr:versions%2Fversion1/2560,512,512,512,512/0/default.jpg <https://tenejo.curationexperts.com/cantaloupe/iiif/2/sq87bt630%2Ffiles%2F04430f3b-a2e3-4b97-90f4-9151be0d3048%2Ffcr:versions%2Fversion1/2560,0,512,512/512,/0/default.jpg> 1. https://teneio.curationexperts 3. https://teneio.curationexperts. 4. 5. 6. 7. 8. https 9. https 10. 11 https

- Preview 266px
- Zoom x1 4096px Tile **1** —> 512x512 tile
- Zoom x2 2048px Tile **2** right
- Zoom x2 2048px Tile **3** left
- Zoom x4 1024px Tile **4**
- Zoom x4 1024px Tile **5**
- Zoom x4 1024px Tile **6**
- Zoom x4 1024px Tile **7**
- Zoom x4 1024px Tile **8**
- Zoom x4 1024px Tile **9**
- Zoom x8 512px Tile 10
- Zoom x8 512px Tile 11
- Zoom x8 512px Tile 12
- Zoom x8 512px Tile 13
- Zoom x8 512px Tile 14
- Zoom x8 512px Tile 15
- Zoom x8 512px Tile 16
- Zoom x8 512px Tile 17
- Zoom x8 512px Tile 18
- Zoom x8 512px Tile 19
- Zoom x8 512px Tile 20
- Zoom x8 512px Tile 21
- Zoom x8 512px Tile 22
- Zoom x8 512px Tile 23
- Zoom x8 512px Tile 24
- Zoom x8 512px Tile 25
- 
- 
- 

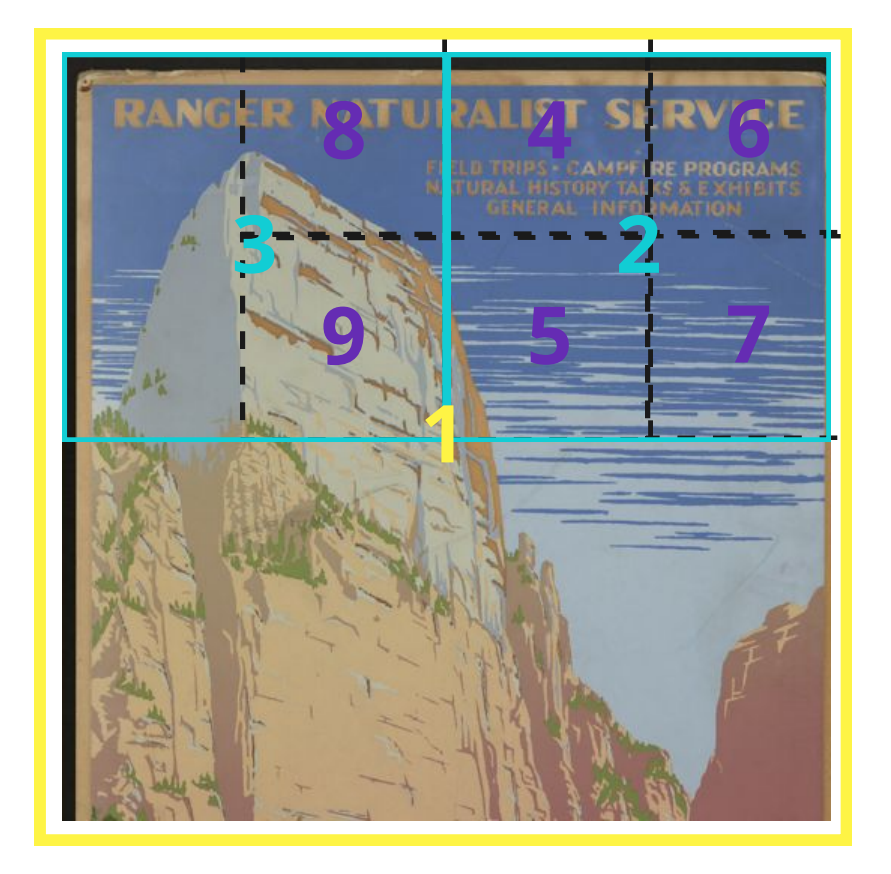

etc...

# **Zooming in Universal Viewer**

All the tiles needed to fill the screen at the current resolution, plus the tiles needed for each level of zoom out from there...

- 
- 
- Frequent vs. Infrequent reference
- 
- 
- Cost vs. First time Speed

### **Possible Interventions**

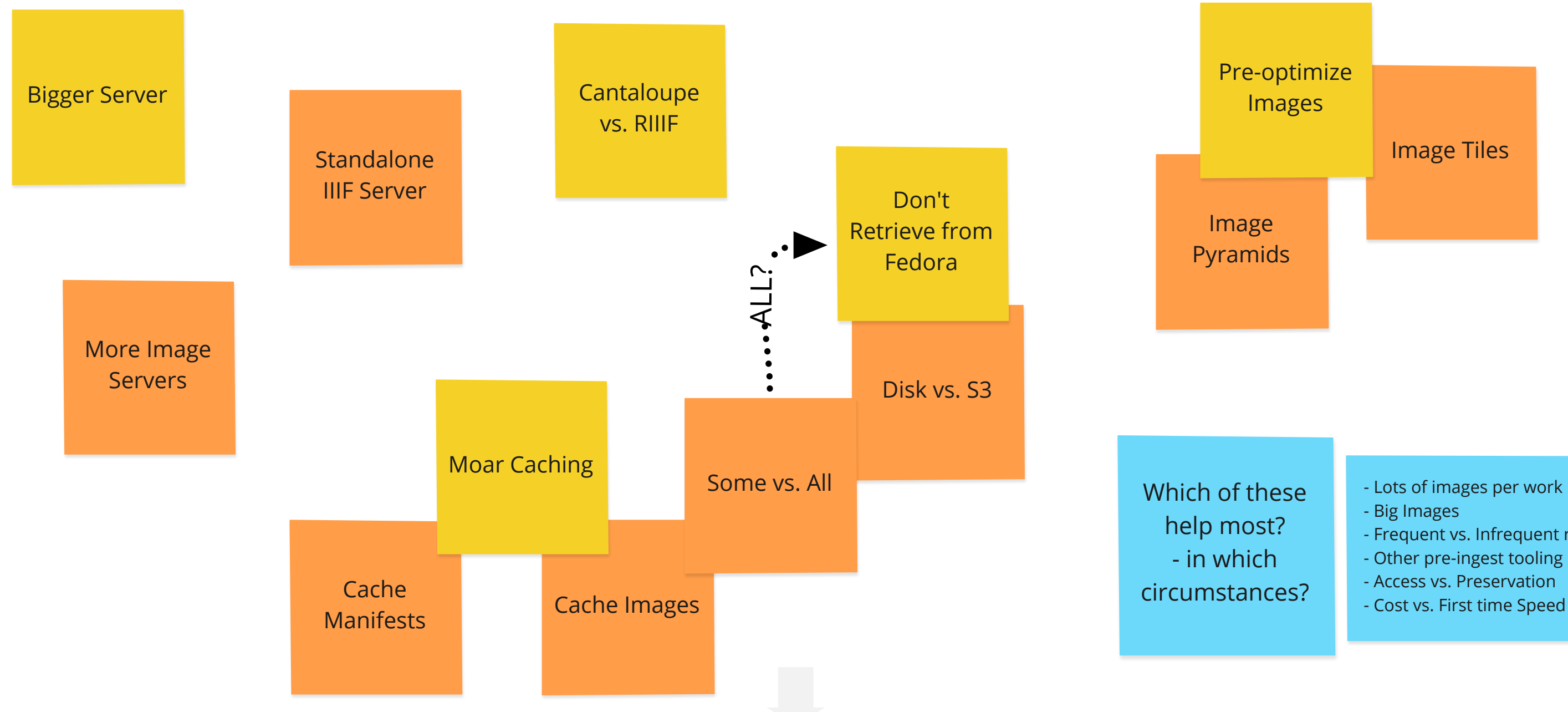

### **Set comparison metrics**

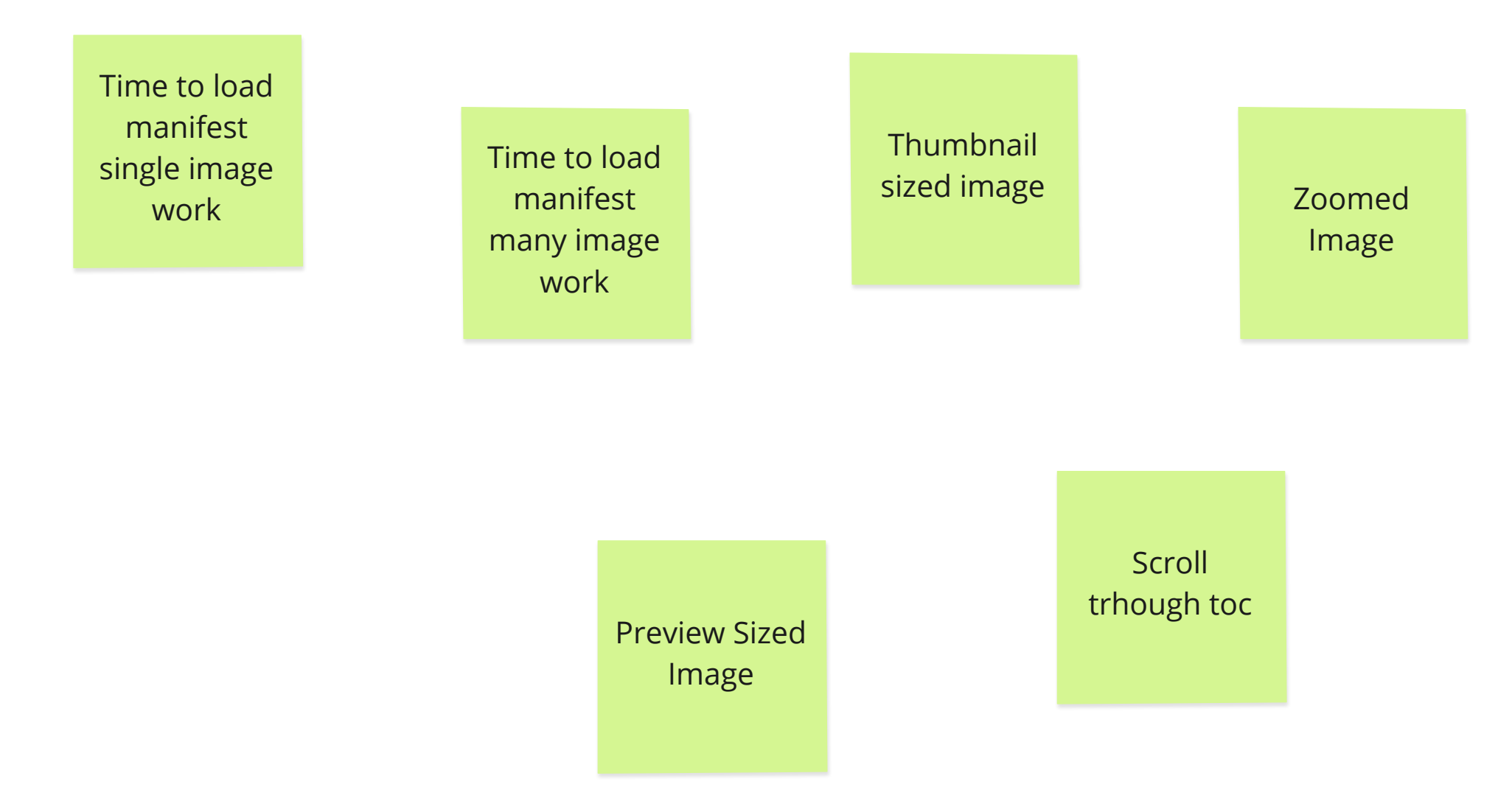

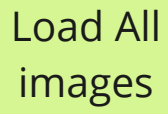

#### **Test Script**

- Single Image Work
	- Load manifest
	- Load preview image(s)
- Zoom
- Multi Image Work
	- Load manifest
	- Load preview image(s)
	- Page to title page
	- Scroll to Page 64 (i.e. a pretty image)
	- Rotate

#### **Test Plan**

- **v1 -** Benchmark Hyrax + RIIIF t3a.xlarge
- **v2 -** Money t3a.2xlarge
- **v3 -** Rails cache clean vs. warm
- **v4 -** Cantaloupe
- **v5 -** Cantaloupe + cache clean vs. warm
- **v6 -** Cantaloupe + ptiff

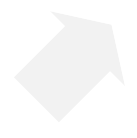

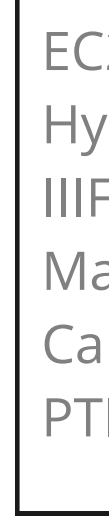

### **v1 - Benchmark**

Capture key requests into a JMeter script Run against an unmodified\* version of the application

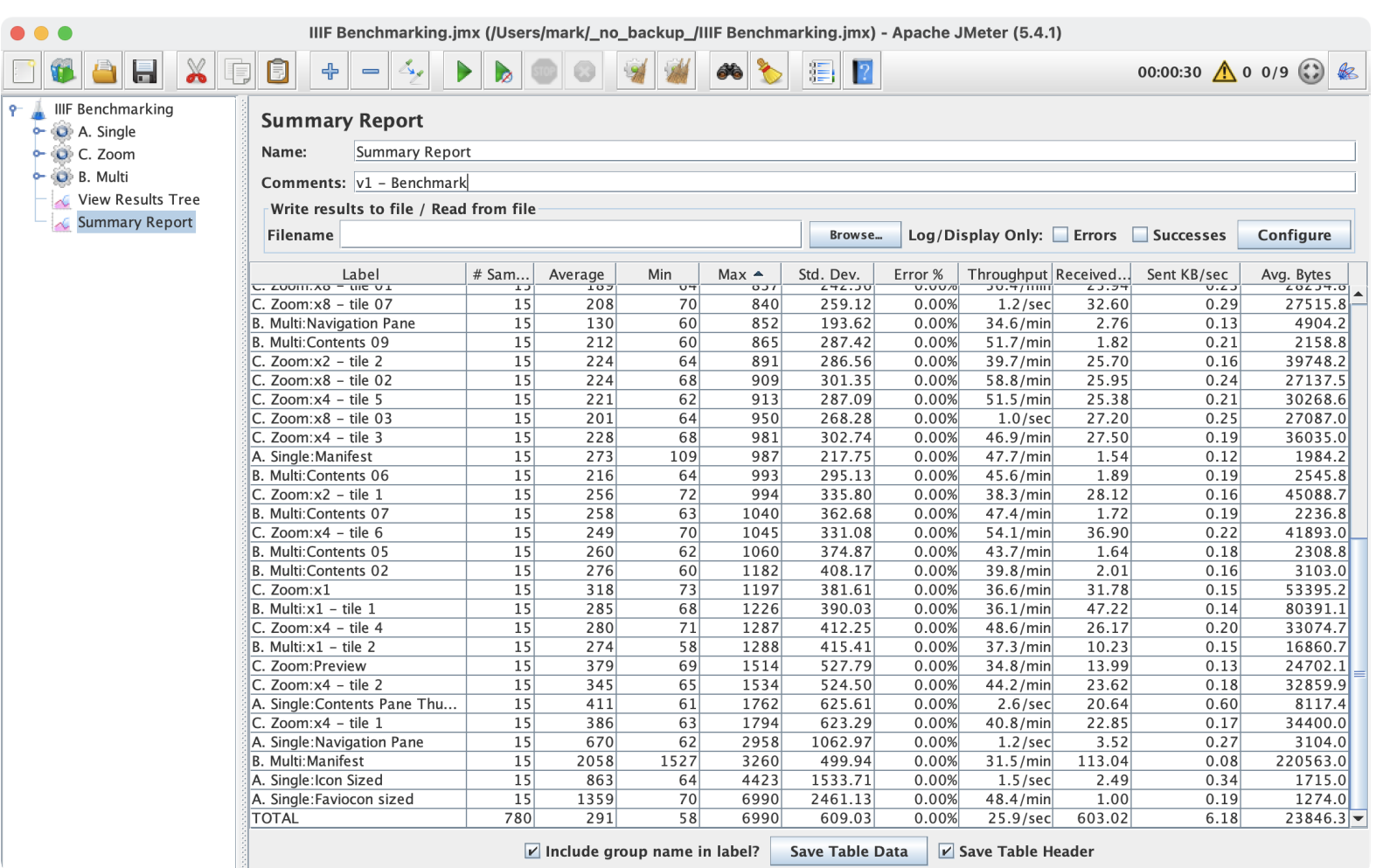

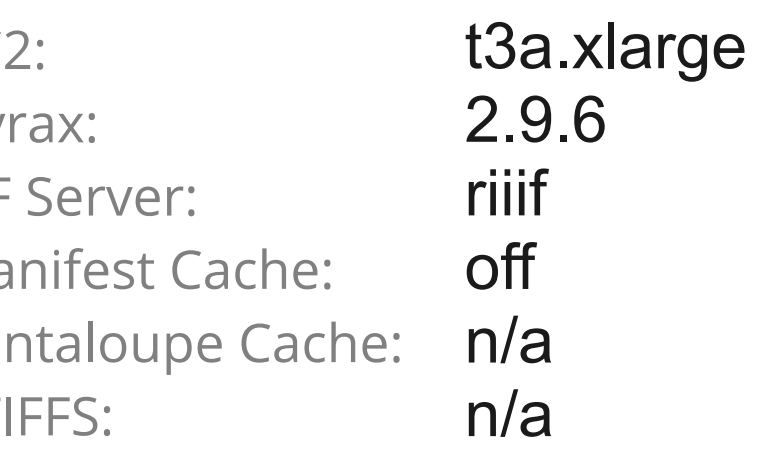

#### **KEY INSIGHTS** UV makes lots of image requests Uncached Images can take 1-6 seconds to load • Multi-image manifest is slow • Image sizes are all relatively small Re-running with warmed image cache still has some slow response

- 
- 
- 
- 
- times

# **v2 - Money**

Move the application to a server with 2x capacity Re-run the test scripts

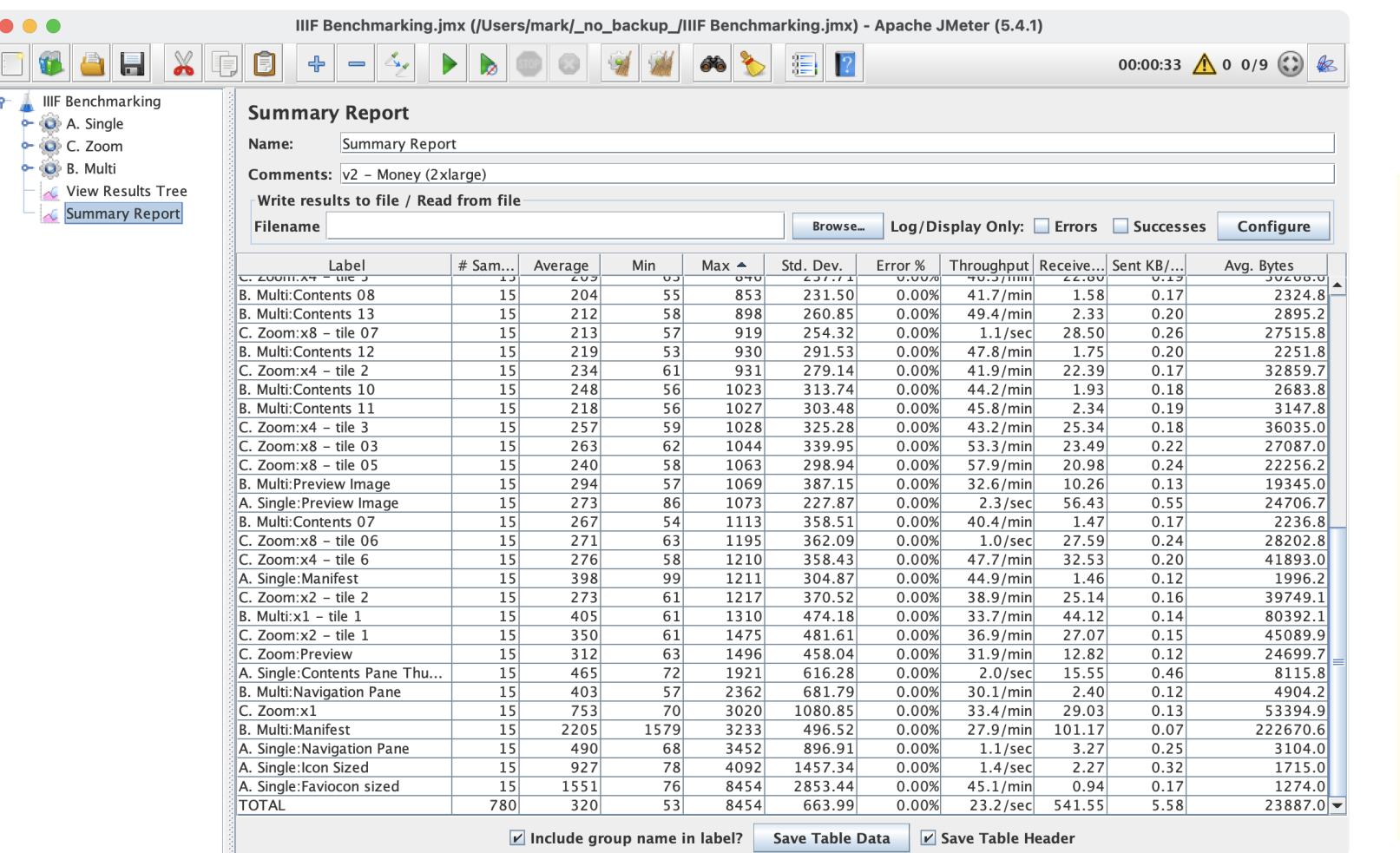

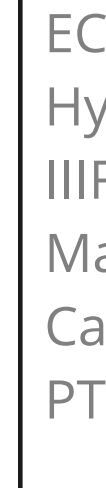

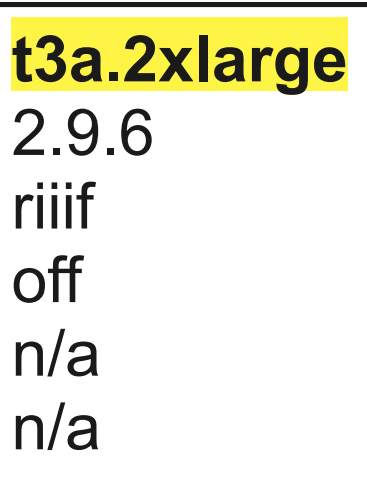

#### **KEY INSIGHTS** • 2x the cost does not get 2x performance Average and Max times are actually somewhat worse With a warmed cache, average performance is only about 25% better than a t3a.xlarge Hourly on-demand  $= $1,314$ (reserved and university rates are

- 
- 
- 

71<br>
71<br>
71<br>
71<br>
71<br>
72<br>
72<br>
72<br>
75<br>
75<br>
80<br>
81<br>
83

 $\begin{array}{r}\n100 \\
\hline\n109 \\
\hline\n118\n\end{array}$  $241$  $76$  lower)

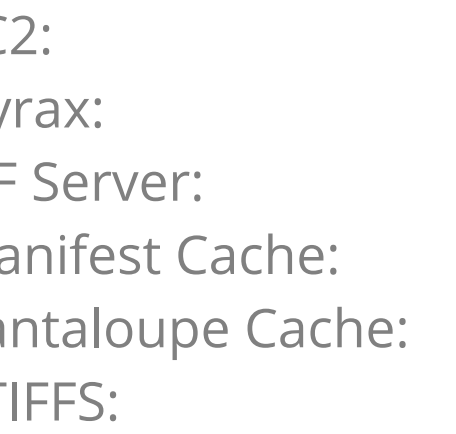

# **v3 - Manifest Cache**

Turn on IIIF Manifest caching in the application Re-run the test scripts

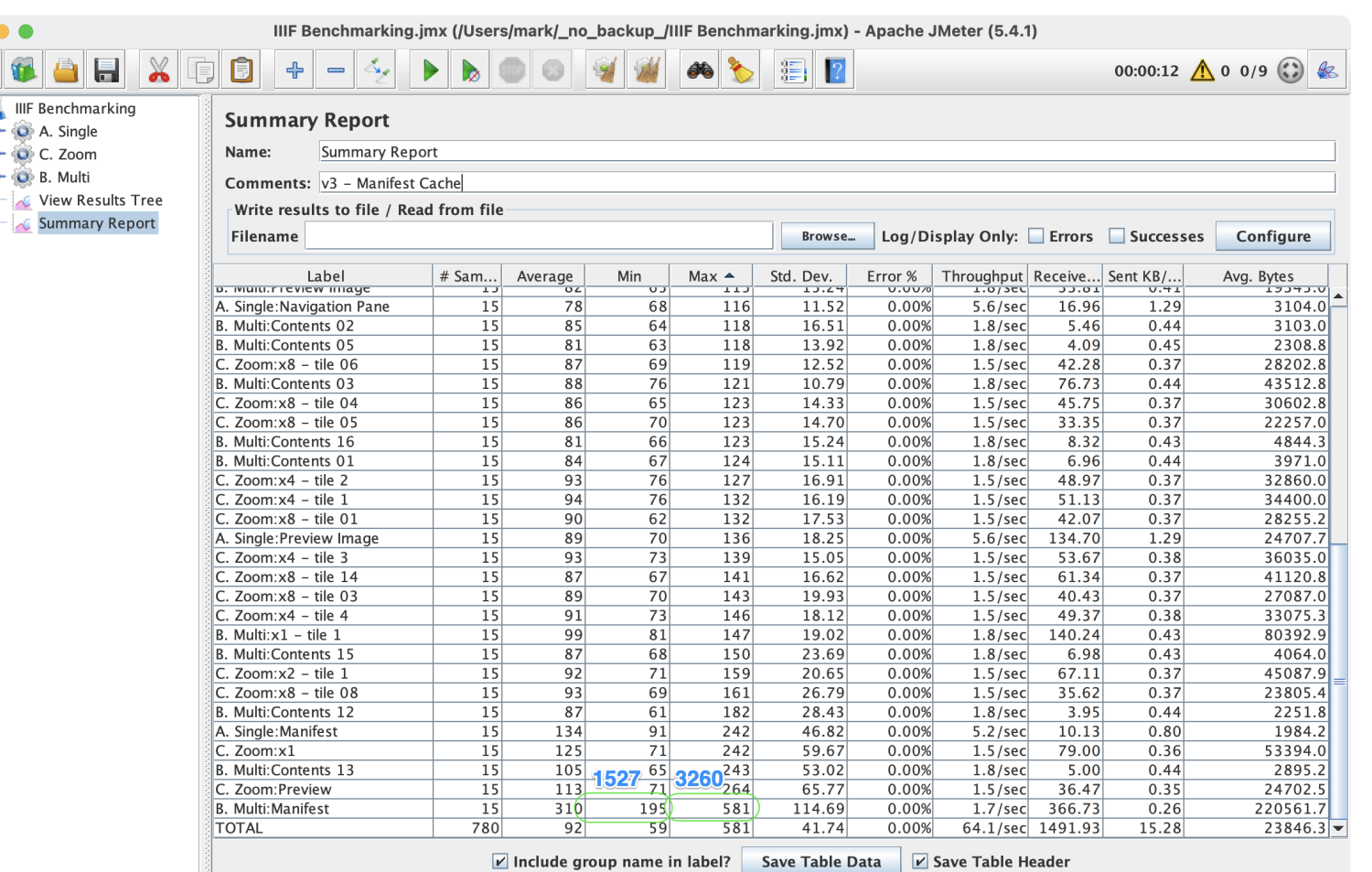

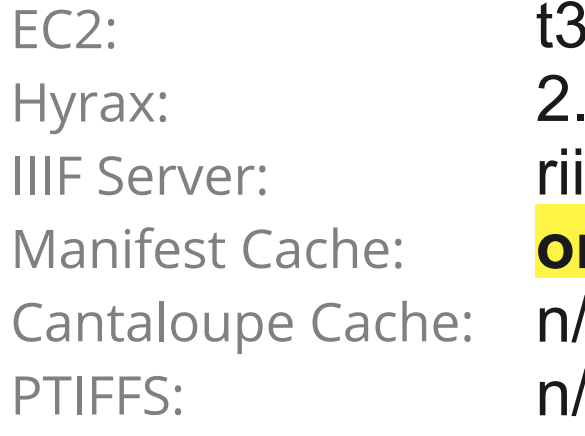

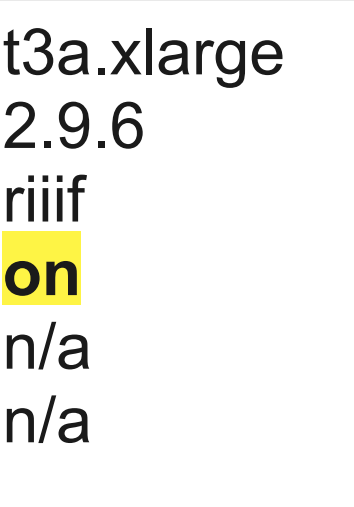

### **KEY INSIGHTS**

III

 $P<sub>1</sub>$ 

load time by over 85% (>1.2s) Aggregate averages are 3x faster

• Manifest caching reduces average

(92ms vs 291ms) Average response time varies between 100-200ms with caches (Which still means a few seconds for all images in a multi-image work

- 
- - to load)

## **v4 - Cantaloupe**

Configure the application to use Cantaloupe instead of RIIIF Modify the test script to call the cantaloupe endpoint Re-run the test scripts

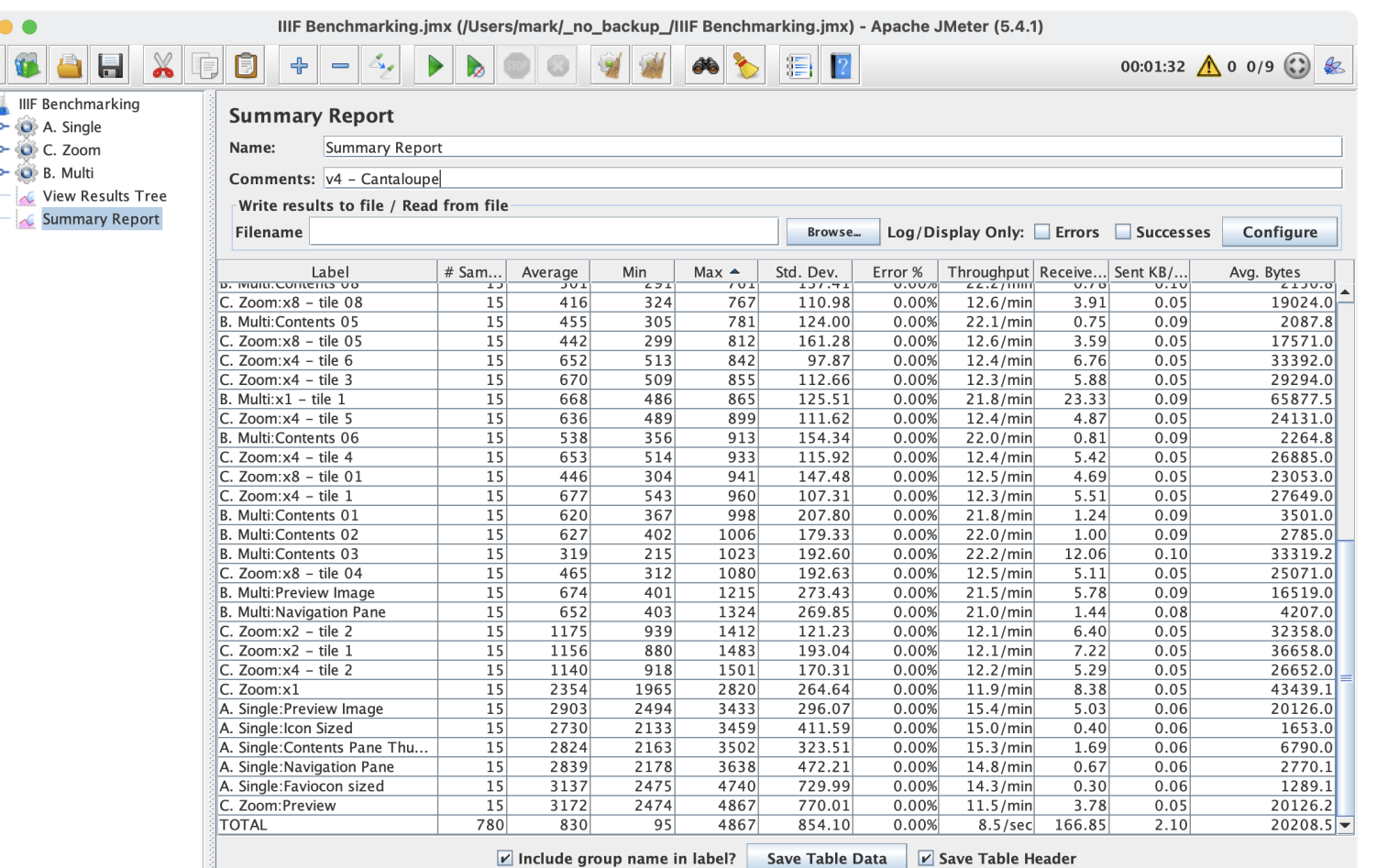

.xlarge 2.9.6 **cantaloupe**

Hyrax:

 $P$ <sup>-</sup>

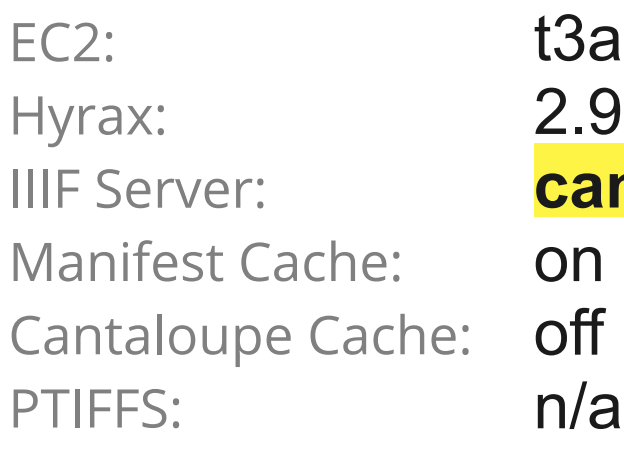

### **KEY INSIGHTS**

- Cantaloupe default install does not enable caches
- Uncashed times are comparable between RIIIF & Cantaloupe
- Bigger original images have a higher performance cost (e.g Poster vs. individual Page)

# **v5 - Cantaloupe Caching**

Enable caching on cantaloupe Re-run the test scripts

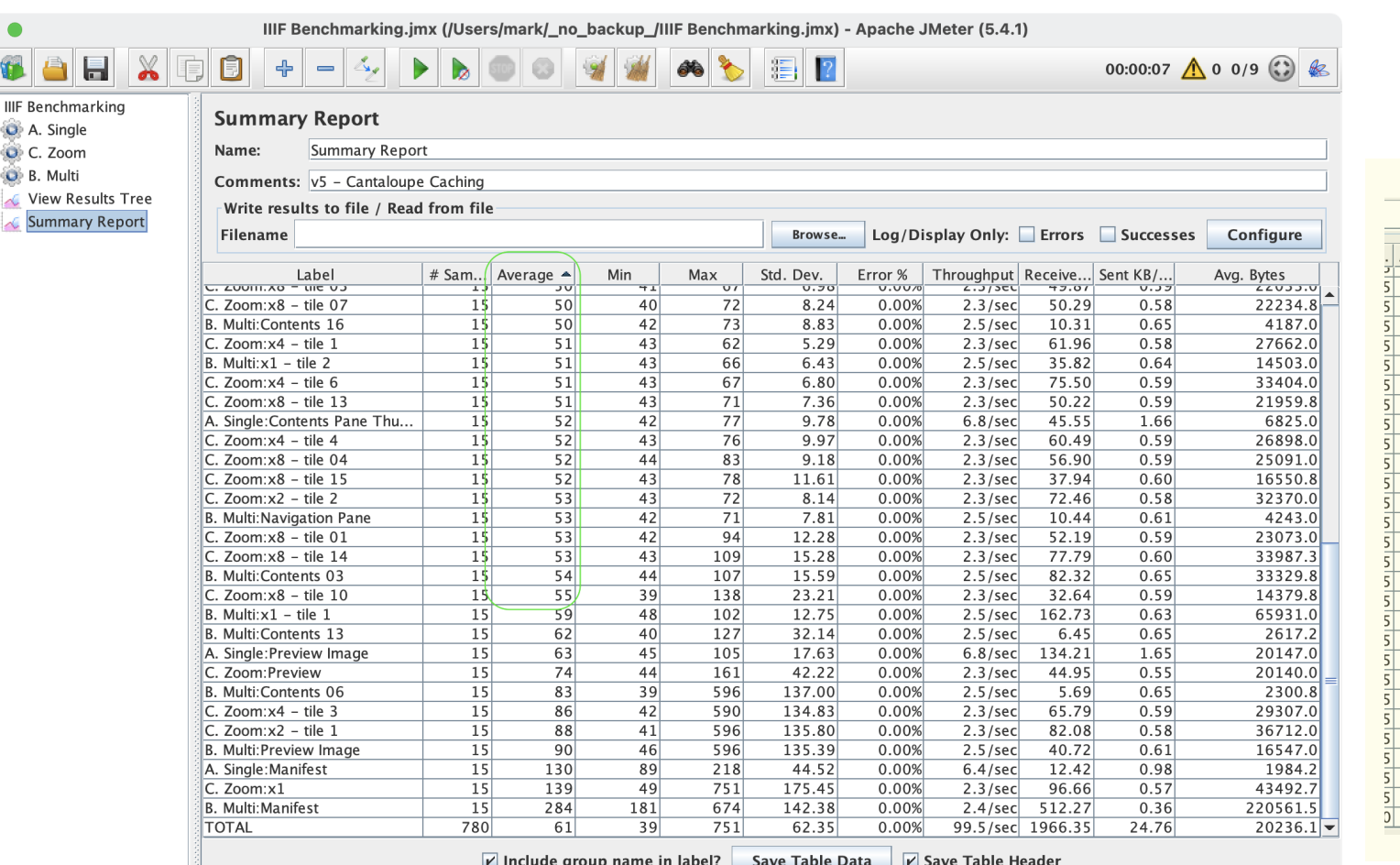

EC2: Hyrax: IIIF Server: Manifest Cache: Cantaloupe Cache: PTIFFS:

t3a.xlarge 2.9.6 riiif off **on** n/a

### **KEY INSIGHTS**

• With caches warmed, Cantalope is almost 2x as fast as riiif • Cantaloupe can be run on a standalone container or instance to allow fine tuning of it's behavior Overall better performance than doubling the server size

- 
- and resources
- 

# **v6 - Disk + PTIFFs**

Update delegate script to read from disk Use Pyramidal TIFF access deerivatives Re-run the test scripts

EC2: Hyrax: IIIF Server: Manifest Cache: Cantaloupe Cache: PTIFFS:

• Delegate scripts are fussy • Because of caching, this really only • There's a trade-off here between cost (for extra storage) and speed

t3a.xlarge 2.9.6 cantaloupe on on **yes**

### **KEY INSIGHTS**

- 
- helps cold loads
- 

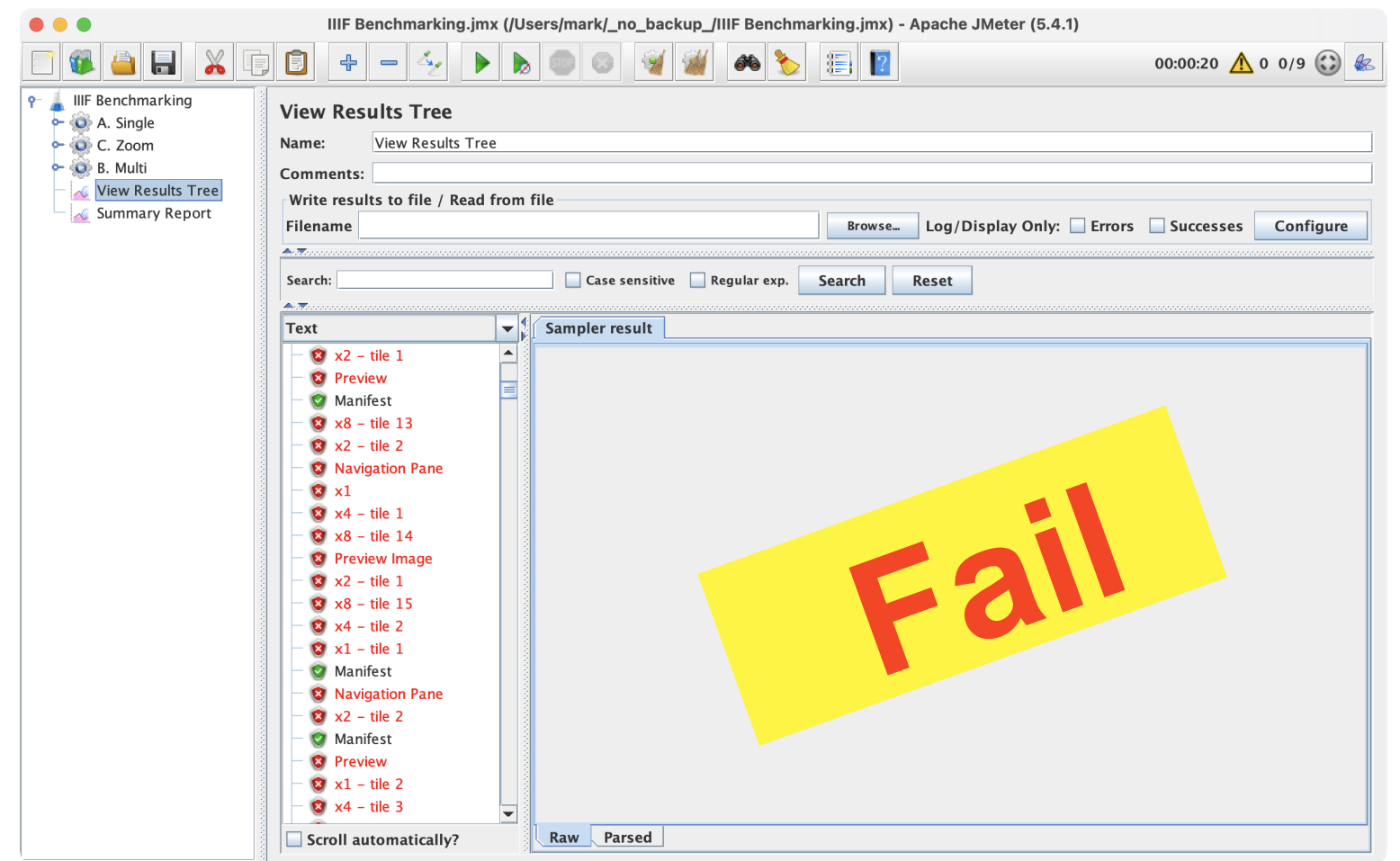

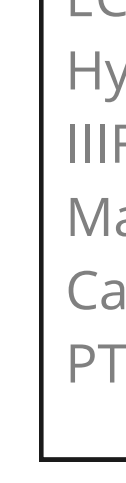

- **Manifests**
	- **Easy** Buy a bigger server
	- **Easy** Turn on Caching
	- **Intermediate** Pre-cache manifests
	- **Advanced** Managed manifest store
- **Images**
	- **Easy** Buy a bigger server
	- **Easy** Enable Caching
	- **Intermediate** External IIIF server
	- **Intermediate** Store Images on disk or S3
	- **Advanced** Presentation derivatives
	- **Advanced** 16:9 tile aspect ratio

## **Potential Enhancements**

- **Manifests**
	- **Bigger server** *need a moderate improvement fast*
	- **Manifest caching** *anytime you have multi-image works*
	- **Pre-cache manifests** *many images per work*
	- **Managed manifest store** *need custom behavior*
- **Images**
	- **Bigger server** *need a moderate improvement fast*
	- **Image caching** *never hurts, usually helps (a lot)*
	- **External IIIF server** *want to tune image performance separately from web server*
	- **Store Images on disk or S3** *workflow already does this (if you have a know ID scheme)*
	- **Presentation derivatives** *want the fastest possible load and willing to pay for extra storage*

### **Use Cases**

#### **Resources used while preparing this talk**

IIIF Configuration

- IIIF Server Config in Hyrax [https://github.com/samvera/hyrax/wiki/Hyrax-Management-](https://github.com/samvera/hyrax/wiki/Hyrax-Management-Guide#image-server)[Guide#image-server](https://github.com/samvera/hyrax/wiki/Hyrax-Management-Guide#image-server)
- Troubleshooting RIIIF  $\bullet$ [https://samvera.github.io/troubleshooting\\_riiif.html](https://samvera.github.io/troubleshooting_riiif.html)
- Cantaloupe Caching [https://cantaloupe-](https://cantaloupe-project.github.io/manual/5.0/caching.html) $\bullet$ [project.github.io/manual/5.0/caching.html](https://cantaloupe-project.github.io/manual/5.0/caching.html)
- Cantaloupe HTTP API (to clear cache) [https://cantaloupe-](https://cantaloupe-project.github.io/manual/5.0/endpoints.html#Caching) $\bullet$ [project.github.io/manual/5.0/endpoints.html#Caching](https://cantaloupe-project.github.io/manual/5.0/endpoints.html#Caching)

**JMeter** 

- Install [https://www.ubik-ingenierie.com/blog/using-homebrew-to](https://www.ubik-ingenierie.com/blog/using-homebrew-to-install-and-configure-jmeter-under-mac-osx/)[install-and-configure-jmeter-under-mac-osx/](https://www.ubik-ingenierie.com/blog/using-homebrew-to-install-and-configure-jmeter-under-mac-osx/)
- Writing the test script [https://www.blazemeter.com/blog/getting-](https://www.blazemeter.com/blog/getting-started-jmeter-basic-tutorial) $\bullet$ [started-jmeter-basic-tutorial](https://www.blazemeter.com/blog/getting-started-jmeter-basic-tutorial)

Clearing browser cache (Chrome)

• Command  $+$  Shift  $+$  R

Clearing riiif cache

• rm -rf tmp/cache/\*

Clearing cantaloupe cache (if HTTP API enabled)

curl -u *cantaloupe\_admin:password* -X POST <http://localhost:8182/tasks>-H 'Content-Type: application/json' -d '{"verb":"PurgeCache"}'

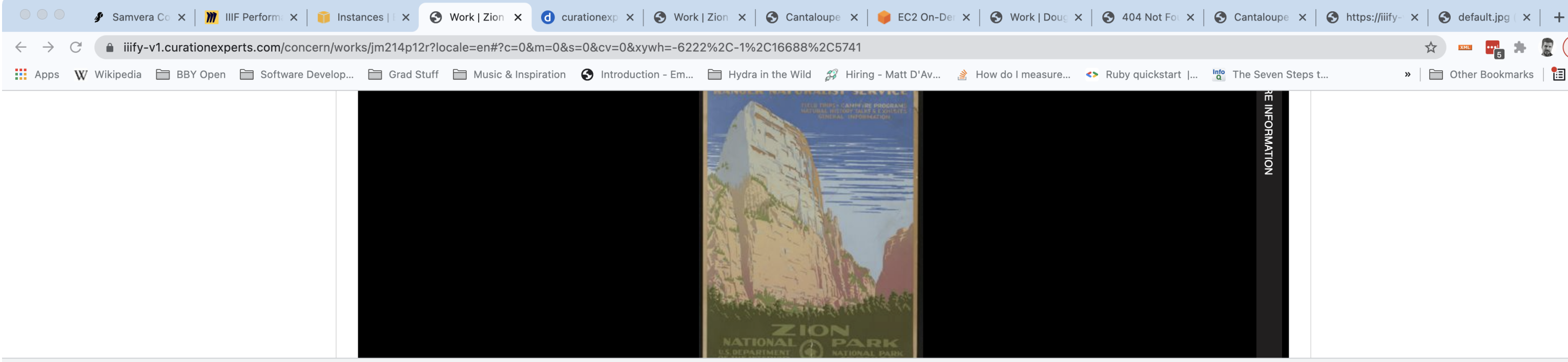

■ ■ ■ ■ Elements Console Sources Network Performance Memory Application Security Lighthouse

Q | O Preserve log | O Disable cache No throttling v  $\widehat{P}_{\widehat{G}}$  |  $\underline{\blacklozenge}$   $\bot$  $\bullet$   $\circ$ 

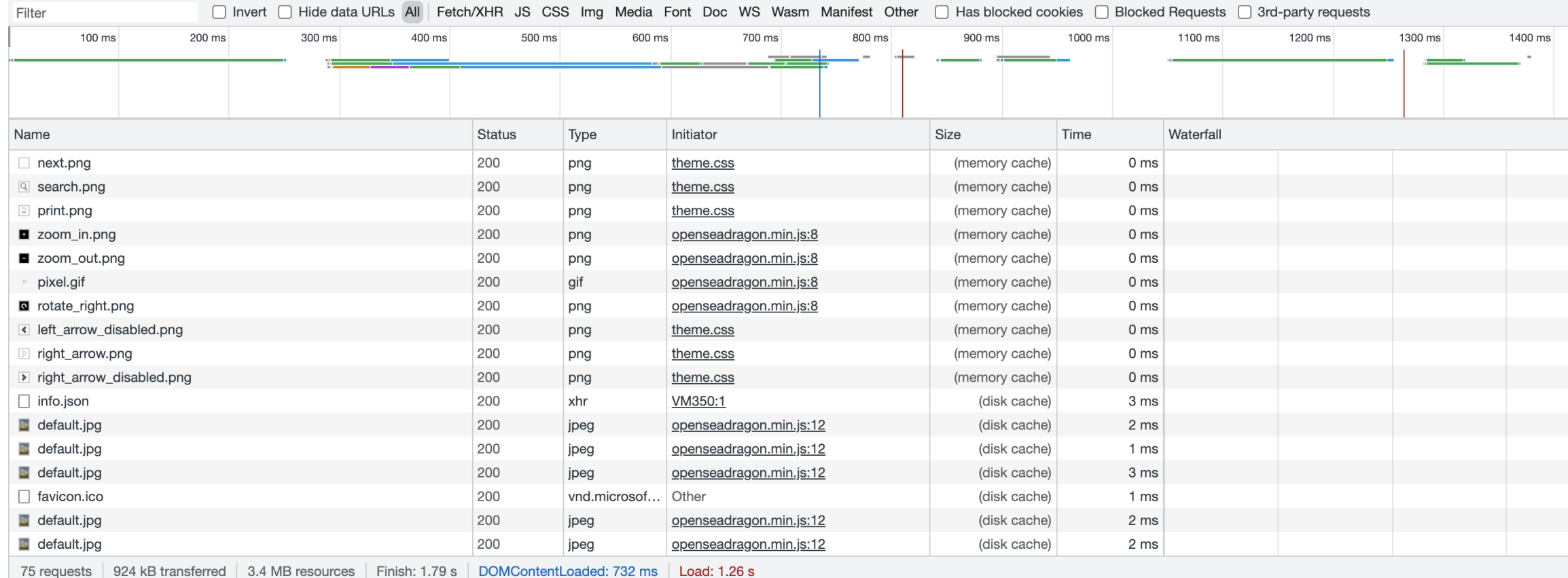

 $\boldsymbol{\wedge}$ 

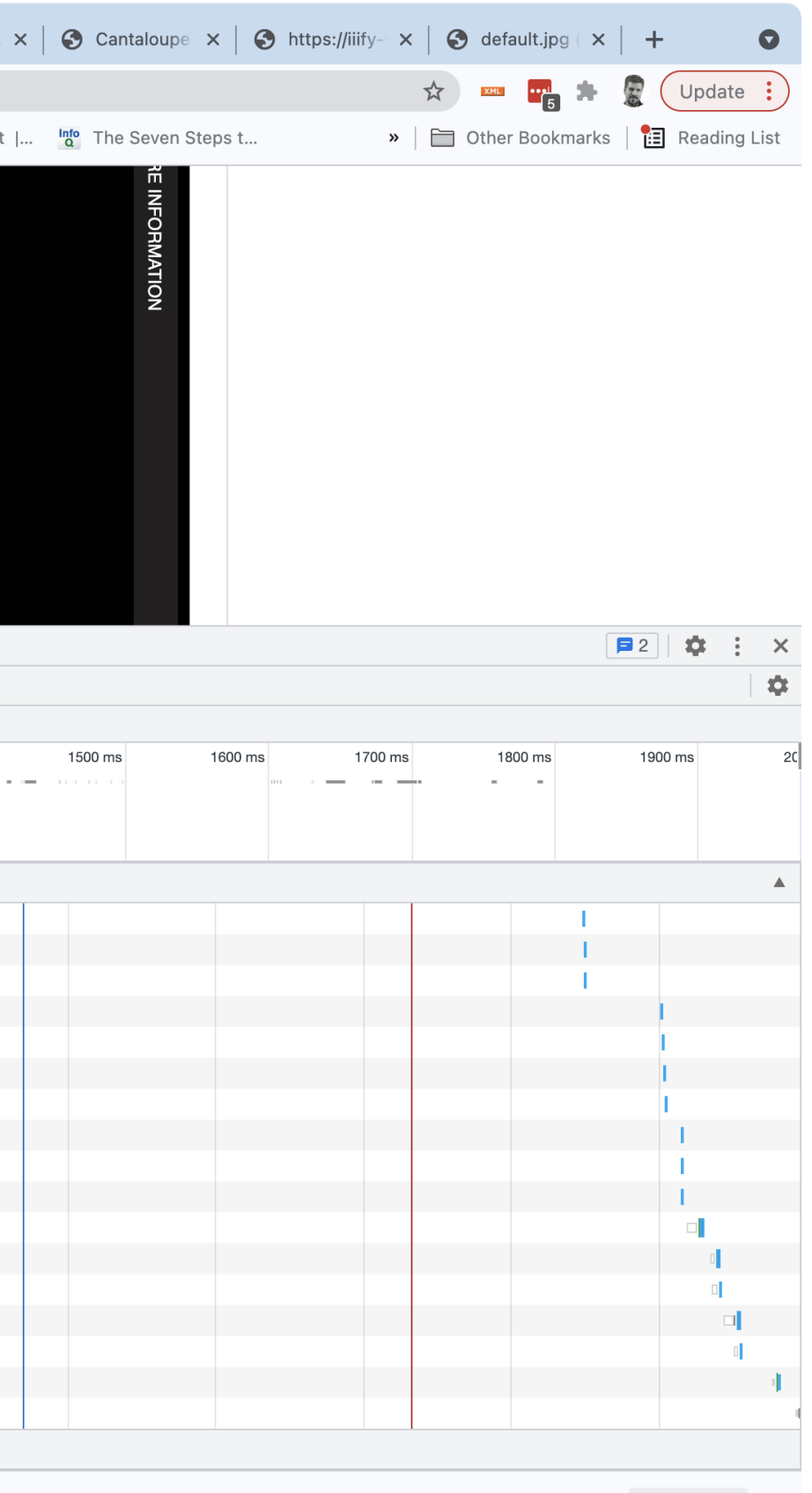